# **RUBY® 7 HD** Elektroninen suurennuslaite

# Käyttöohje

440826-001 Rev. B

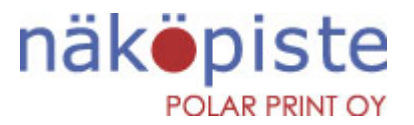

Nuijamiestentie 5 A 00400 Helsinki 09 6150 0124 info@polarprint.fi www.polarprint.fi

Freedom Scientific, Inc., 11800 31<sup>st</sup> Court North, St. Petersburg, Florida 33716-1805, USA [www.FreedomScientific.com](http://www.freedomscientific.com/)

© 2016 Freedom Scientific, Inc. Kaikki oikeudet pidätetään. RUBY® on Freedom Scientific, Inc:in rekisteröity tavaramerkki Yhdysvalloissa ja muissa maissa.

Tämän asiakirjan tietoja voidaan muuttaa ilman erillistä ilmoitusta. Mitään tämän asiakirjan osaa ei saa jäljentää tai siirtää missään muodossa tai millään tavalla sähköisesti tai mekaanisesti mihinkään tarkoitukseen ilman Freedom Scientificin nimenomaisesti antamaa kirjallista suostumusta.

# Sisällysluettelo

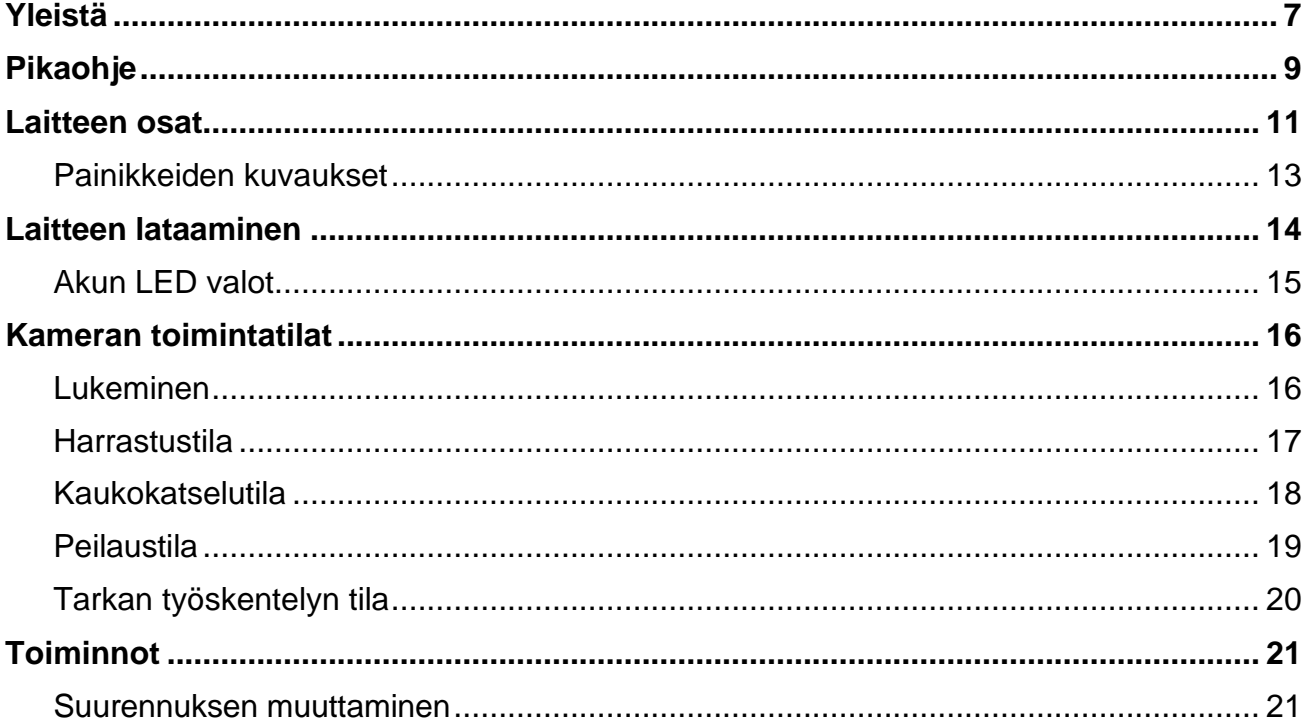

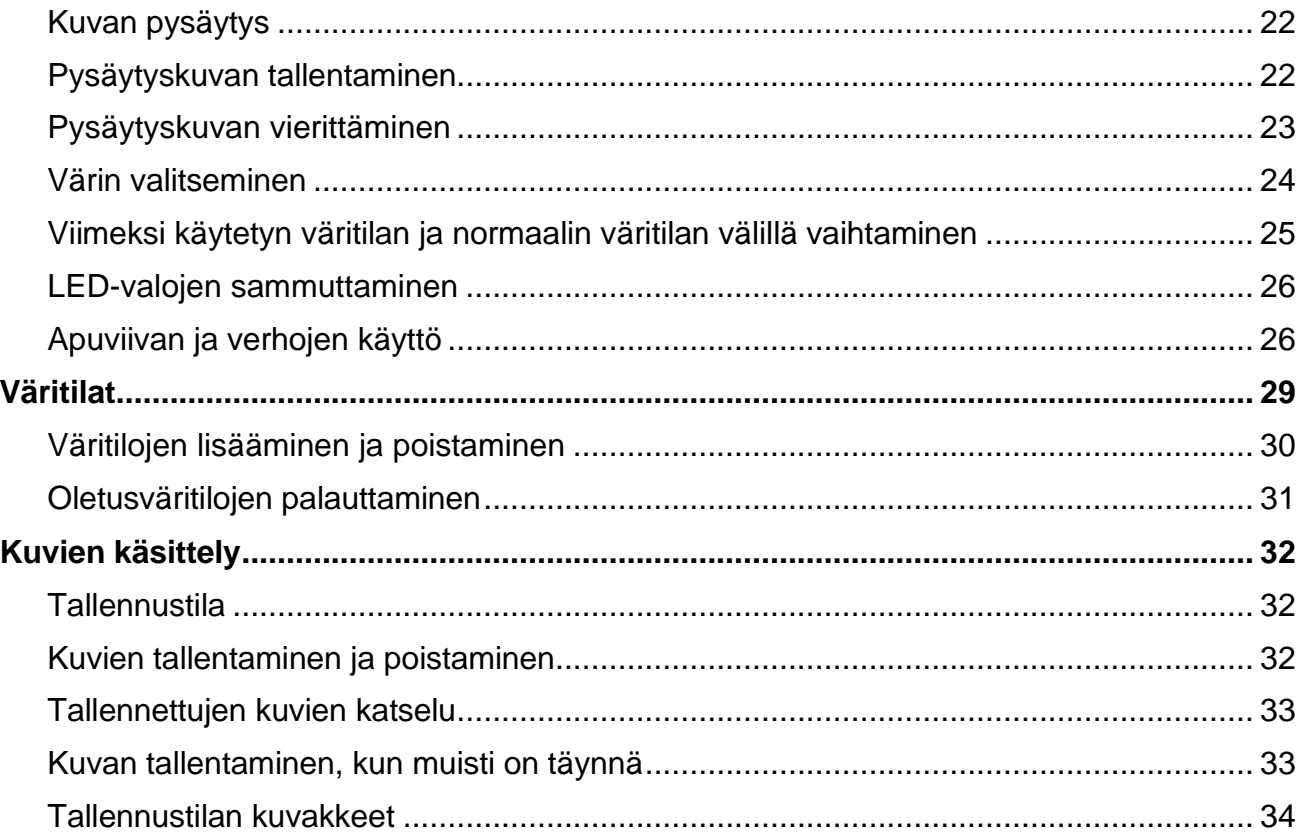

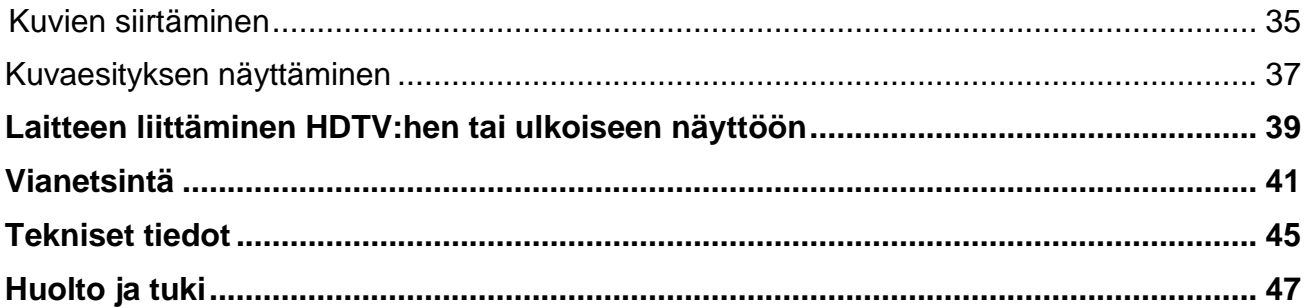

RUBY™ 7 HD on kevyt, kannettava suurennuslaite, jolla voi suurentaa kohteen kahdesta 24 kertaiseksi. Siinä on 5:n megapikselin automaattisesti tarkentava kamera, joka takaa terävän HD-laatuisen kaikki värit tarkasti toistavan kuvan laitteen 7-tuumaiselle LCD näytölle. RUBY 7 HD tukee viittä oletusvärimallia ja 15:ttä lisäkontrastiväriä, jotka voidaan ottaa helposti käyttöön.

Muita ominaisuuksia:

- PivotCam™ 5:n megapikselin automaattisesti tarkentava kamera, joka taipuu helposti kaikkien eri näkymätilojen vaatimuksiin: lukemiseen, harrastamiseen, kaukokameraksi, peilaustoimintoon ja tarkkaan työskentelyyn.
- Vierityspainike, jolla voi helposti vierittää joko ruudulla olevaa tai laitteeseen tallennettua suurennettua kuvaa näytöllä.
- Voidaan käyttää kaukokamerana enintään 4,5 m:n päässä oleville kohteille
- Suuret ja helppokäyttöiset painikkeet
- Täysikokoinen HDMI-portti HD-näyttöjen ja HD-TV:iden kytkemistä varten
- Mahdollisuus tallentaa maksimissaan 105 kuvaa, jotka voidaan myös helposti siirtää USB-yhteyden kautta tietokoneelle.
- Mikro-USB portti tiedonsiirtoa varten
- LED-valot

▪ Lukurivi ja peittoverhot helpottamaan paikan etsimistä ja rivillä pysymistä luettaessa tekstiä ja katseltaessa kuvia LCD-näytöltä

#### **Mitä pakkaus sisältää?**

- RUBY 7 HD, jossa PivotCam kamera
- Vitakaapeli
- Mikro-USB kaapeli tiedonsiirtoa varten
- HDMI-HDMI –kaapeli HD-TV:hen liittämistä varten
- Mikrokuituliina linssien puhdistamiseen
- Käyttöohjeet
- Kantolaukku

# **Pikaohje**

Alla on pikaohje RUBY 7 HD:n ensimmäiseen käyttöönottokertaan.

- 1. Varmista, että laite on ladattu täyteen.
- 2. Kytke laitteeseen virta painamalla keltavihreää **Virta** -painiketta tai avaamalla lukuteline.
- 3. Tee jotakin seuraavista:
- Käytä laitetta tabletin tapaan sekä katsoaksesi kohteita lähellä että kaukana. Tämä käyttötapa on hyödyllinen, kun haluat suurentaa ja lukea kohteita, kuten etikettejä ja merkintöjä purkkien kyljistä tai pakkauksista. Tätä asentoa voidaan käyttää myös peilaustoiminnossa.
- Avaa lukutuki sijoittaaksesi laitteen tasaiselle alustalle, kuten asiakirjan, kuitin, kirjeen tai lehden päälle.

**Huomaa:** Kun lukutuki suljetaan, laite sammuu automaattisesti. Paina keltavihreää **Virta** –painiketta saadaksesi laitteen takaisin päälle.  $\ddot{\circ}$ 

- 1. Säädä suurennuskerrointa keltaisilla **Plus-** ja Miinus -painikkeilla. (+ tai –).
- 2. Valitse  $\begin{matrix} \uparrow \end{matrix}$  sinisillä nuolilla väriyhdistelmistä parhaiten sopiva vaihtoehto.
- 3. Pysäytä kuva punaisella näppäimellä näytölle niin voit tutkia yksityiskohtia tarkemmin.
- 4. Vieritä pysty- ja vaakasuuntaan  $\langle \hat{Q} \rangle$ nähdäksesi suurennetun kuvan kokonaan.
- 5. Tallenna kuva tai siirry takaisin  $\Box$  perustilaan punaisella näppäimellä.

RUBY 7 HD:n perustoimintojen lisäksi käytettävissäsi ovat seuraavat lisäominaisuudet:

- LED-lukuvalot voidaan sammuttaa tai sytyttää tarpeen mukaan heijastusten ja häikäisyn estämiseksi katseltaessa esimerkiksi valokuvia tai kiiltäväpintaisia lehtiä.
- Lukuviivainta tai peittoverhoja voidaan käyttää apuna paikan säilyttämisessä näytöllä luettaessa tekstejä.
- Laitteella olevia kuvia voidaan tallentaa, katsella ja poistaa.
- Lisäksi laitteella olevat kuvat voidaan siirtää tietokoneelle.

# 6 ā 5 8  $\mathbf{3}$  $9^{\circ}$

## **Laitteen osat**

- 1. Virta (vihreä/keltainen)
- 2. Värin valinta (sininen)
- 3. Värin valinta (sininen)
- 4. LCD näyttö
- 5. PivotCam Kamera
- 6. Pysäytyskuva (punainen)
- 7. Lisää suurennusta (keltainen)
- 8. Vieritys (musta)
- 9. Vähennä suurennusta (keltainen)

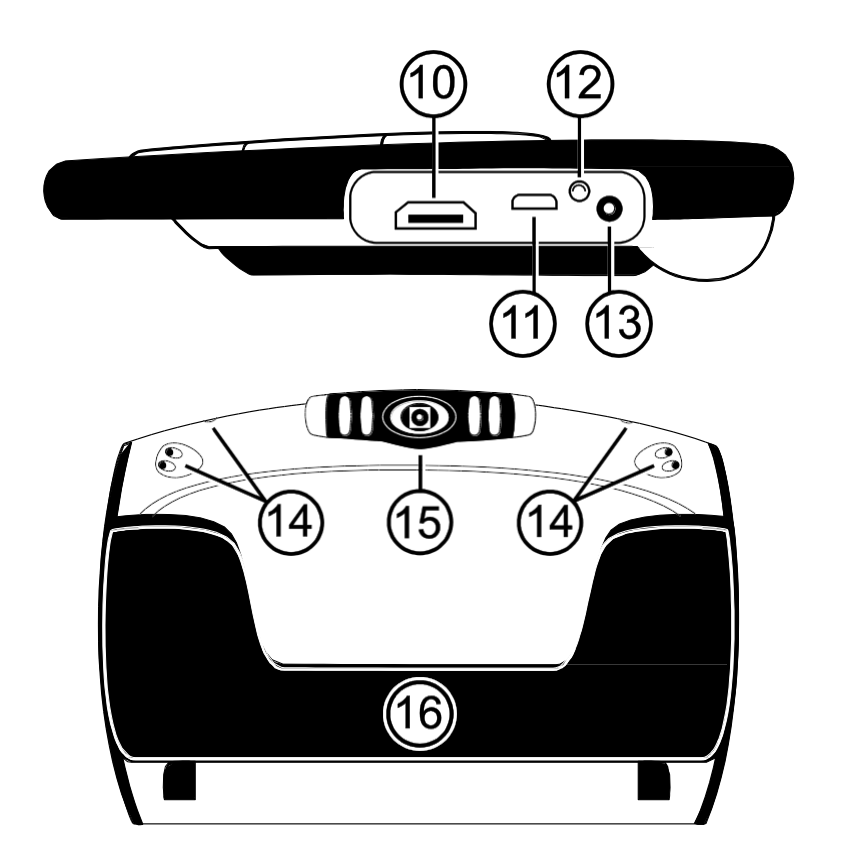

10.HDMI liitäntä 11.USB liitäntä 12.Akun LED 13.Virtaliitäntä

14.LED valot

15.PivotCam Kamera

16.Lukutuki

## <span id="page-11-0"></span>**Painikkeiden kuvaukset**

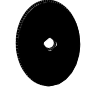

**Virta (keltavihreä)**: Paina kytkeäksesi laite päälle tai pois päältä.

**Suurennus (keltainen):** Paina ja pidä pohjassa jatkuvaa suurennusta varten kohteita tutkittaessa.

Kun katsotaan pysäytyskuvia, paina ja vapauta lisätäksesi tai vähentääksesi suurennusta.

- **Värin valintapainike (sininen)**: Paina siirtyäksesi viiden oletusväritilan välillä tai valitaksesi jonkin 15:stä lisäväristä. Saadaksesi täydellisen luettelon käytettävissä olevista väreistä, katso sivu 26 Värien valinta.
- **Kuvan pysäytyspainike (punainen)**: Paina pysäyttääksesi ("jäädyttääksesi") sillä **TO** hetkellä näytöllä oleva kuva. Painamalla uudelleen kuvan pysäytystoiminto kytkeytyy pois päältä.

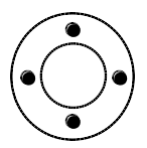

**Vierityspainike (Musta)**: Vieritä pysty- tai vaakatasossa suurennettua tai pysäytettyä kuvaa, jota on suurennettu.

**Huomaa:** Laitteen kanssa pitää käyttää sen mukana toimitettua latausjohtoa.

- 1. Kytke virtapistokkeen toinen pää laitteen virtaliitäntään ja toinen pää pistorasiaan.
- 2. Akkujen varaustilan osoittava LED-merkkivalo vilkkuu vihreänä ja akut latautuvat.

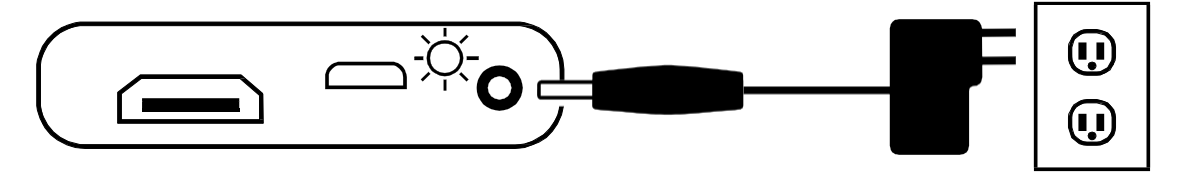

3. Kun akut ovat latautuneet, LED lakkaa vilkkumasta ja palaa jatkuvasti vihreänä. Irrota virtapistoke laitteesta. LED-merkkivalo sammuu.

4. Voit nyt käyttää laitetta noin neljä tuntia tauotta. Kun akkujen varaus alkaa heikentyä, LEDmerkkivalo vilkkuu punaisena. Kytke pistoke pistorasiaan ja lataa akut uudelleen.

## <span id="page-13-0"></span>**Akkujen LED-merkkivalot**

**Vihreä – yhtenäinen**: Akut ladattu – virtapistoke kytketty.

**Vihreä – vilkkuva**: Akut latautuvat – virtapistoke kytketty.

**Punainen – vilkkuva**: Akut tyhjenemässä.

**Punainen – yhtenäinen**: Virhe – irrota virtapistoke, odota muutamia sekunteja ja kytke uudelleen pistorasiaan. Jos tilanne ei poistu, vaihda akut.

**Ei LEDiä**: Akkujen varaus hyvä, virtapistoketta ei ole kytketty tai laite on pois päältä.

# **Kameran toimintatilat**

<span id="page-14-0"></span>Laitetta voidaan käyttää viidessä eri toimintatilassa: lukemiseen, kaukokatseluun, harrastuksiin, peilaamiseen ja tarkkaan työskentelyyn.

## **Lukeminen**

Laitteessa on integroitu lukuteline. Kun avaat sen:

- Laite menee automaattisesti päälle
- Kamera kääntyy automaattisesti osoittamaan oikeaan suuntaan
- **-** Voit sijoittaa laitteen suoraan asiakirjan päälle ja aloittaa tekstin lukemisen

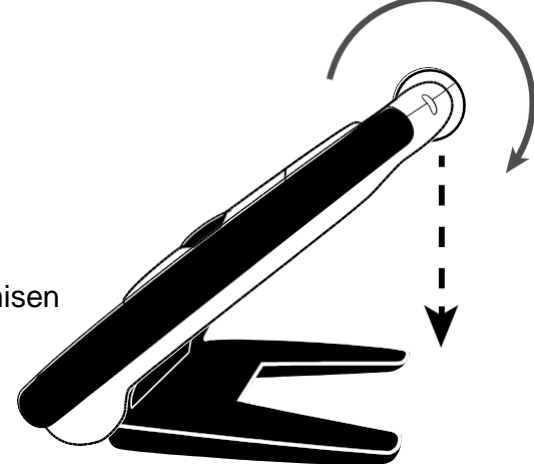

**Huomaa:** Kun käännät lukutelineen kiinni, laite sammuu, ja kamera palaa alkutilaan. Käynnistä laite painamalla keltavihreää **Virta**-painiketta.

## <span id="page-15-0"></span>**Harrastustila**

.

Kun käytät harrastustilaa, käännä kameran linssi osoittamaan hiukan työskentelytasosta ylös pain. Tämä antaa sinulle mahdollisuuden pitää kohteita sopivalla etäisyydellä kamerasta.

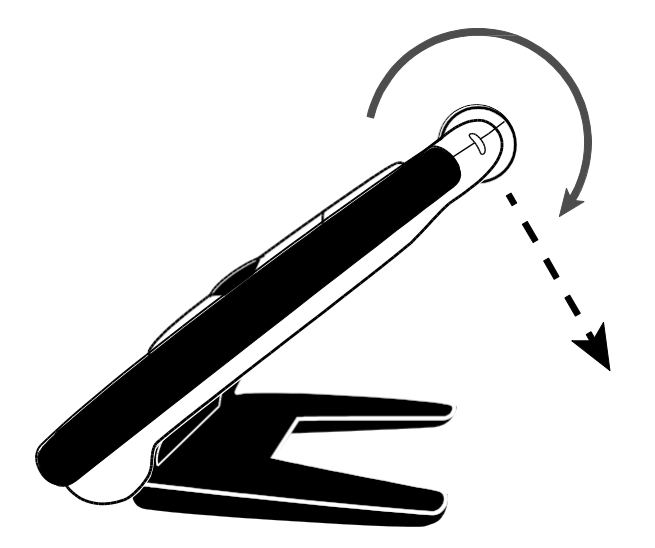

## <span id="page-16-0"></span>**Kaukokatselutila**

Kaukokatselutilassa kamera täytyy kääntää osoittamaan avatusta lukutelineestä poispäin. Lukutelineen käyttö mahdollistaa kauempana olevia kohteita tutkittaessa sen, että kädet ovat vapaina.

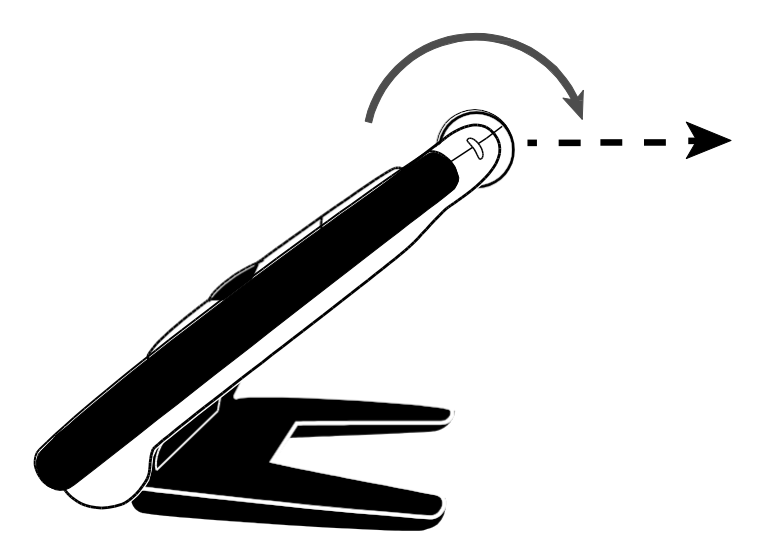

## <span id="page-17-0"></span>**Peilaustila**

Kun käytetään peilaustilaa, kamera on käännettynä ympäri niin, että se osoittaa sinua. Voit nyt nähdä kuvasi joko laitteen ruudulta tai siihen liitetyltä HDTV:ltä.

Voit käyttää peilaustilaa niin, että lukuteline on avattuna ja laite seisoo tasaisella pinnalla tai voit pitää laitetta kädessä lukuteline suljettuna.

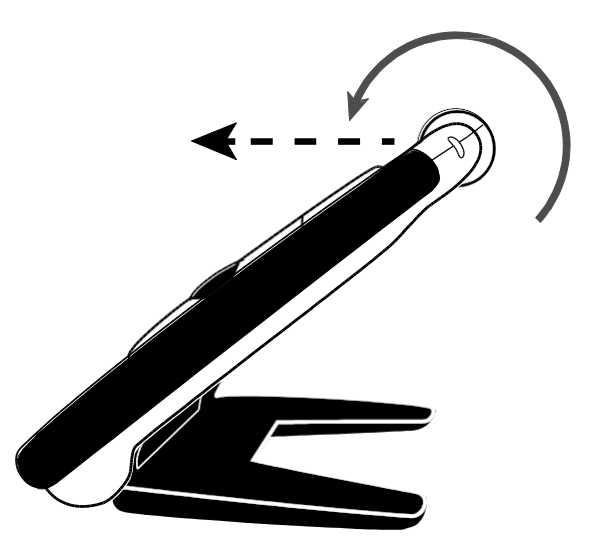

## <span id="page-18-0"></span>**Tarkan työskentelyn tila**

Lukuteline suljettuna:

- Kamera kääntyy automaattisesti aloitustilaan, joka on tarkan työskentelyn tila
- Voit pitää laitetta lähellä kohdetta tai osoittaa jotakin kohdetta kauempana
- Paina suurennuspainikkeita pienentääksesi tai suurentaaksesi kuvaa ja pysäytä kuva tämän jälkeen näytölle
- Voit halutessasi vielä jatkaa kuvan suurentamista tai pienentämistä ja vierittää kuvaa ruudulla. Tämä tila on hyödyllinen luettaessa esimerkiksi vaatteiden pesumerkintöjä, hintalappuja, tuoteselosteita, kuitteja ja käyntikortteja.

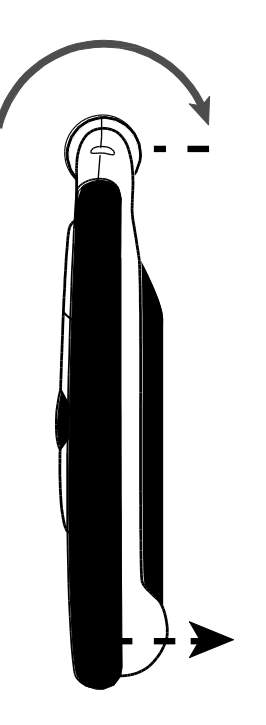

## **Toiminnot**

### <span id="page-19-0"></span>**Suurennuksen muuttaminen**

#### **Kohteen tarkastelu**

Kun tarkastelet kohdetta, voit samalla muuttaa suurennuskerrointa.

- Pidä keltainen **Plus** -painike painettuna kasvattaaksesi suurennusta.
- Pidä keltainen **Miinus** -painike painettuna pienentääksesi suurennusta.

#### **Pysäytetyt tai tallennetut kuvat**

Kun tarkastelet pysäytettyä tai tallennettua kuvaa, voit muuttaa suurennusta kahdella tavalla.

- Paina keltaista **Plus** -painiketta kasvattaaksesi suurennusta
- Paina keltaista **Miinus** -painiketta vähentääksesi suurennusta
	- Saat ohjeet kuvien pysäyttämisestä ohjeen sivulta 16.
	- Saadaksesi esiin laitteelle tallennetut kuvat, katso ohjeet sivulta 26.

## <span id="page-20-0"></span>**Kuvan pysäytys**

Kuvien pysäyttämisestä laitteen LCD-näytölle voi olla hyötyä kohteeseen kiinnitettyjen lappujen ja kaupoissa hyllyn reunoihin laitettujen hintojen lukemisessa. Pitämällä laitetta lähellä kohdetta ja pysäyttämällä kuvan voit sen jälkeen tuoda laitteen riittävän lähelle pystyäksesi lukemaan tekstit.

1. Paina punaista **Pysäytä kuva** –painiketta "jäädyttääksesi" näytön sisällön.

Voit kasvattaa tämän jälkeen suurennusta painamalla keltaista **Plus** -painiketta tai vähentää sitä painamalla keltaista **Miinus** -painiketta.

2. Paina punaista **Pysäytä kuva** –painiketta uudelleen vapauttaaksesi kuvan ja palataksesi normaaliin tarkastelutilaan.

## <span id="page-20-1"></span>**Pysäytyskuvan tallentaminen**

1. Paina punaista **Pysäytä kuva** –painiketta "jäädyttääksesi" näytön sisällön.

2. Pidä punaista **Pysäytä kuva** –painiketta painettuna kolme sekuntia. Tallenna kuva –valintaruutu ilmestyy näytölle, kun kuva on tallennettu.

3. Pidä punaista **Pysäytä kuva** –painiketta painettuna kuusi sekuntia palataksesi normaaliin tarkastelutilaan. Saat lisätietoja kuvien tallentamisesta ja niiden poistamisesta laitteelta sivulta 26.

## **Pysäytyskuvan vierittäminen**

Vieritysominaisuus mahdollistaa pysäytetyn kuvan ("jäädytetyn" tai tallennetun) suurentamisen ja vierittämisen näytöllä vaaka- tai pystysuunnassa tarkempaa tarkastelua varten.

- 1. Pysäytä tai avaa tallennettu kuva.
- 2. Paina keltaista **Plus** –painiketta kasvattaaksesi suurennusta itsellesi sopivaksi.
- 3. Tee jotakin seuraavista käyttämällä mustaa **Vieritys** -painiketta:
- Pidä nuoli ylös- tai alas –painiketta painettuna vierittääksesi näyttöä pystysuunnassa
- Pidä nuoli oikealle- tai vasemmalle –painiketta painettuna vierittääksesi näyttöä vaakasuunnassa
- Kaksoispainallus nuolesta ylös tai alas vie näkymän suurennetun kuvan ylä- tai alalaitaan
- Kaksoispainallus nuolesta oikealle tai vasemmalle vie suurennetun kuvan oikeaan tai vasempaan reunaan
- <span id="page-21-0"></span>4. Paina punaista **Pysäytä kuva** -painiketta palataksesi todelliseen näkymään.

## <span id="page-22-0"></span>**Väritilan valitseminen**

RUBY 7 HD:llä lukemisessa käytettävän värin voi valita ennakolta määritellyistä väriyhdistelmistä (esimerkiksi keltainen teksti mustalla taustalla). Laitteessa on viisi oletusväriyhdistelmää: normaali- (väri); keltainen mustalla; keltainen sinisellä; valkoinen mustalla (suurikontrastinen musta); musta valkoisella (suurikontrastinen valkoinen); ja lisäksi 15 muuta väriyhdistelmää. Saat täydellisen luettelon sivulta 23, Väritilat.

Vaihtaaksesi väritilaa menettele seuraavasti:

- Paina sinisiä **Ylös-** tai **Alas** –painikkeita vaihtaaksesi käytössä olevaa väriyhdistelmää.
- Sininen **Ylös** –painike kierrättää kaikki väriyhdistelmät läpi yhteen suuntaan ja sininen **Alas** painike toiseen suuntaan.

## <span id="page-23-0"></span>**Viimeksi käytetyn väritilan ja normaalin värikuvan välillä vaihtaminen**

RUBY 7 HD:llä on mahdollisuus vaihtaa nopeasti viimeksi käytetyn väritilan ja normaalin värikuvan välillä. Tämä näppäinkomento on käyttökelpoinen katsottaessa kuvaa välillä normaalitilassa (esimerkiksi luettaessa asiakirjaa) ja käytettäessä väritilaa, jossa on lukemisen kannalta paras kontrasti. Jos laitetta pitää siirtää toiseen osaan asiakirjaa, siirtäminen voi olla helpompaa normaalitilassa, ja tämän jälkeen voidaan palata takaisin lukemisen kannalta parhaaseen kontrastiin.

Se tehdään seuraavasti:

▪ Pidä keltavihreä **Virta** –painike painettuna ja paina samanaikaisesti sinistä **Alas** -painiketta. Näyttö vaihtuu tilasta toiseen.

▪ Sama näppäinkomento vaihtaa tilan myös takaisin.

## <span id="page-24-0"></span>**LED-valojen sammuttaminen**

Kun RUBY 7 HD:hen kytketään virta, myös sen LED-valot syttyvät. Valot voidaan sammuttaa heijastusten välttämiseksi katsottaessa kiiltäviä pintoja.

1. Pidä keltavihreä **Virta** -painike painettuna ja paina samanaikaisesti punaista **Pysäytä kuva** -painiketta. LED-valot sammuvat.

2. Saat valot takaisin päälle, kun pidät keltavihreää **Virta** -painike painettuna ja painat samanaikaisesti punaista **Pysäytä kuva** -painiketta.

## <span id="page-24-1"></span>**Apuviivan ja näyttöverhojen käyttö**

Apuviiva on vaakaviiva, joka näkyy näytöllä. Näyttöverhot peittävät osan näytöstä jättäen näkyviin vaakasuoran alueen. Näitä toimintoja voidaan käyttää helpottamaan paikan säilymistä näytöllä, kun katsotaan kuvia.

**Huomaa:** Kun käytetään seuraavassa esiteltyjä näppäinkomentoja, laite vaihtaa toimintatilojen välillä näyttäen ensin apuviivan, sitten verhot ja palaten kolmannella painalluksella normaalinäyttöön.

#### **Apuviivan näyttäminen**

1. Pidä keltavihreä **Virta** -painike painettuna ja paina sen jälkeen yhtä aikaa molempia keltaisia painikkeita. Apuviiva tulee näytölle.

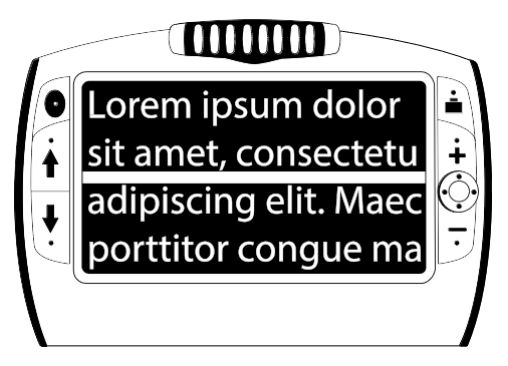

2. Pidä keltavihreä **Virta** -painike painettuna ja paina keltaista **Plus** –painiketta tai keltaista **Miinus** – painiketta siirtääksesi apuviivan sijaintia ylös tai alas näytöllä.

3. Kun olet lopettanut apuviivan käytön, jatka seuraavaan osioon vaihtaaksesi näyttöverhoihin.

#### **Näyttöverhot**

1. Pidä keltavihreä **Virta** -painike painettuna ja paina sen jälkeen yhtä aikaa molempia keltaisia painikkeita poistuaksesi lukurivi-tilasta ja saadaksesi näyttöverhot esiin niin kuin seuraavassa kuvassa on esitetty.

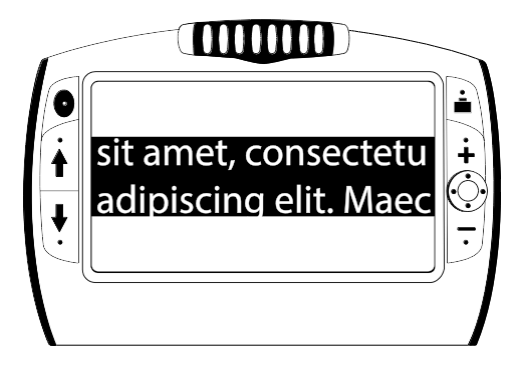

2. Pidä keltavihreä **Virta** -painike painettuna ja paina keltaista **Plus** –painiketta tai keltaista **Miinus** – painiketta kasvattaaksesi tai vähentääksesi verhojen välistä etäisyyttä.

3. Poistaaksesi näyttöverhot pidä keltavihreä **Virta** -painike painettuna ja paina molempia keltaisia painikkeita.

## **Väritilat**

Laitteessa on viisi oletusväritilaa\* ja 15 muuta vaihtoehtoa, jotka voi ottaa käyttöön.

\* Väritila (ei voi poistaa käytöstä)

\* Valkoinen mustalla (negatiivi)

Vihreä mustalla Musta vihreällä Valkoinen

Punainen mustalla **Musta punaisella** Kellanruskea

Musta kellanruskealla Violetti mustalla Musta violetilla

Punainen valkoisella Musta vaalean sinisellä

\* Musta valkoisella (positiivi)

\* Keltainen mustalla \* Keltainen sinisellä

Musta keltaisella

sinisellä

Musta sinisellä Sininen mustalla Sininen keltaisella

mustalla

## <span id="page-28-0"></span>**Väritilojen lisääminen ja poistaminen**

RUBY 7 HD:ssä on viisi oletusväritilaa. Voit lisäksi valita 15 muusta käytettävissä olevasta väritilasta. Kun väritila on käytettävissä, voit vaihtaa siihen helposti käyttämällä sinisiä nuolinäppäimiä.

Lisätäksesi tai poistaaksesi väritiloja menettele seuraavasti:

1. Pidä keltavihreä **Virta** -painike painettuna ja paina sen jälkeen sinistä nuolta **Ylös** päästäksesi Värien valinta -tilaan.

Rasti valintaruudussa näyttää, että nykyinen väritila on aktiivinen.

2. Poistaaksesi nykyisen väritilan käytöstä paina sinistä nuolta samalla kun painat edelleen keltavihreää **Virta** –painiketta. Tämä poistaa rastin valintaruudusta.

**Huomaa:** Kun poistat väritilan käytöstä, se ei ole enää valittavissa selattaessa normaalisti väritilojen luetteloa sinisillä nuolilla **Ylös** ja **Alas**.

.

3. Siirtyäksesi seuraavaan väritilaan pidä keltavihreä Virta –painike painettuna ja paina samanaikaisesti sinistä nuolta **Ylös**.

- Jos valintaruutu on valittuna, väritila on käytössä.
- Jos valintaruutu ei ole valittuna, väritila ei ole käytössä.

4. Ottaaksesi väritilan käyttöön tai poistaaksesi sen käytöstä pidä keltavihreä Virta –painike painettuna pohjaan ja paina sinistä nuoli **Alas** –painiketta valitaksesi valintaruudun tai poistaaksesi siitä valinnan.

5. Toista vaiheet 3 ja 4 lisätäksesi tai poistaaksesi väritiloja.

6. Kun olet lopettanut väritilojen lataamisen, vapauta kaikki painikkeet. Väritiloihin tehdyt muutokset tallentuvat ja laite palaa normaaliin toimintatilaan.

## <span id="page-29-0"></span>**Oletusväritilojen palauttaminen**

Jos olet lisännyt tai poistanut näytöllä käytettävissä olevia väritiloja, voit aina palauttaa laitteen takaisin käyttämään viittä oletusväritilaa.

▪ Pidä keltavihreä **Virta** –painike ja sininen nuoli **Ylös** –painike painettuina yhtä aikaa pohjaan 15 sekuntia.

## <span id="page-30-0"></span>**Tallennustila**

Voit tallentaa tallennustilaan 105 kuvaa (n. 115 Mt). Kuva tallentuu niillä suurennus- ja väriasetuksilla, joilla se on otettu. Kun tallennettua kuvaa katsellaan, sitä voidaan suurentaa tai pienentää.

## **Kuvan tallentaminen ja poistaminen**

Kun kuva on "jäädytetty" näytölle, se voidaan tallentaa seuraavasti:

1. Pidä punainen **Pysäytä kuva** –painike painettuna kolme sekuntia päästäksesi Tallennus –tilaan.

2. Tallenna kuva –valintaruutu on automaattisesti valittuna ja näkyvissä näytöllä kolme sekuntia. Kuva tallentuu poistuttaessa Tallennus –tilasta ja palattaessa normaalitilaan.

Poistaaksesi kuvan Tallennus –tilasta menettele seuraavasti:

1. Pidä molempia keltaisia painikkeita ( ja ) poistaaksesi valinnan valintaruudusta. Kuva poistuu palattaessa Tallennus –tilasta normaalitilaan.

2. Pidä punainen **Pysäytä kuva** –painike painettuna kolme sekuntia palataksesi normaalitilaan.

## **Tallennettujen kuvien katselu**

Voit helposti selata tallentamiasi kuvia sinisillä nuolinäppäimillä.

- 1. Pidä punainen **Pysäytä kuva** –painike painettuna kuusi sekuntia päästäksesi Kuvien näyttö –tilaan.
- Selaa kuvia eteenpäin sinisellä nuoli **Ylös** –painikkeella.
- Selaa kuvia taaksepäin sinisellä nuoli **Alas** -painikkeella.
- 2. Pidä punainen **Pysäytä kuva** –painike painettuna kolme sekuntia palataksesi normaalitilaan.

## **Kuvan tallentaminen, kun muisti on täynnä**

Laitteeseen voidaan tallentaa 105 kuvaa. Jos yrität tallentaa kuvaa, kun laitteen muisti on täynnä, näytölle ilmesyy Muisti täynnä -kuvake. Voidaksesi tallentaa uusia kuvia sinun täytyy ensin poistaa muistista sinne jo tallennettuja kuvia.

- 1. Paina sinistä nuoli **Ylös** tai **Alas** painiketta siirtyäksesi sen kuvan kohdalle, jonka haluat poistaa.
- 2. Paina molempia keltaisia painikkeita ( ja ) poistaaksesi valinnan valintaruudusta.
- 3. Pidä punainen **Pysäytä kuva** –painike painettuna kolme sekuntia poistuaksesi Tallennus -tilasta. Uusi

kuva tallentuu ja ne kuvat, joidenka valintaruutu tyhjennettiin, poistetaan muistista.

**Huomaa:** Voit muistia vapauttaaksesi myös siirtää kuvia laitteelta tietokoneelle. Saat lisätietoja sivulta 29, Kuvien siirtäminen.

### <span id="page-32-0"></span>**Tallennustilan kuvakkeet**

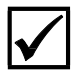

**Tallenna**: Paina kahta keltaista painiketta yhtä) aikaa valitaksesi valintaruudun. Kuva tallentuu, kun poistut Tallennus -tilasta.

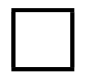

**Poista**: Paina kahta keltaista painiketta yhtä aikaa poistaaksesi valintaruudun valinnan. Kuva poistetaan, kun poistut Tallennus -tilasta.

<span id="page-32-1"></span>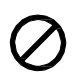

**Muisti täynnä**: Kertoo, että laitteelle on tallennettu enimmäismäärä kuvia. Sinun on poistettava yksi tai useampia kuvia voidaksesi tallentaa nykyisen kuvan.

## **Kuvien siirtäminen**

RUBY 7 HD:lle tallennetut kuvat voidaan siirtää tietokoneelle käyttäen laitteen mukana toimitettua USB-johtoa. RUBY 7 HD:ltä siirretyt kuvat voidaan siirtää helposti takaisin laitteelle.

1. Kytke mikro-USB –johto laitteen ja tietokoneen välille.

2. Kun laite on kytketty:

▪ USB-symboli ja akkujen varaustilanteen kuvake näkyvät hetken LCD-näytöllä

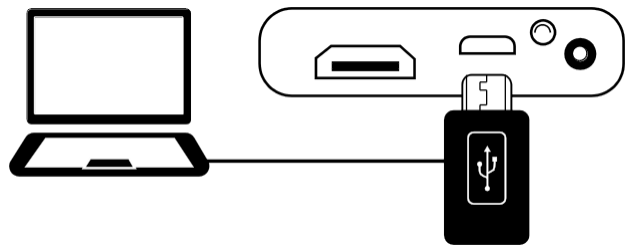

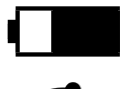

- Akkujen varaustilanteen kuvake kertoo niiden tilan.
	- RUBY 7 HD näytetään ulkoisena laitteena Windowsin Resurssienhallinnassa tai Macin Finderissä.

**Huomaa :** Laite ei lataa eikä sen ruudulla näy kuvia, kun se on kytketty tietokoneeseen.

3. Siirtääksesi kuvat tee jokin seuraavista:

#### **RUBY 7 HD:ltä tietokoneelle**

- Avaa RUBY 7 HD:n DCIM-kansio ja valitse ja siirrä yksi tai useampia kuvia tietokoneesi kansioon
- Kuvat nimetään ja numeroidaan tallennusjärjestyksessä, esimerkiksi IMG\_0001.bmp, IMG\_0002.bmp jne., joka on kuvattu seuraavassa kaaviossa.

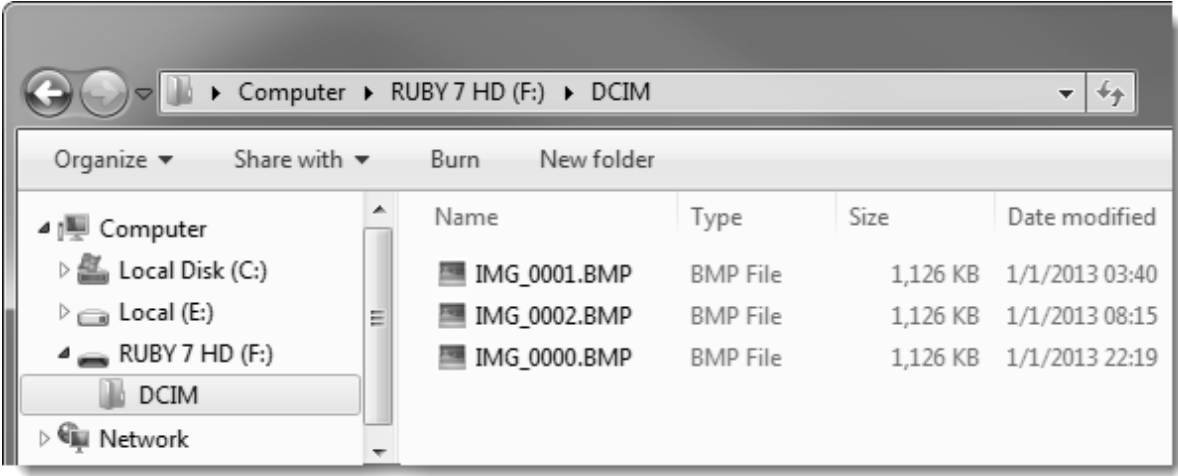

**Huomaa:** Vain RUBY 7 HD:llä otetut kuvat voidaan kopioida takaisin laitteelle.

- Etsi kuvat tietokoneelta käyttäen Windowsin Resurssienhallintaa tai Macin Finderiä.
- Valitse kuva ja siirrä se RUBY 7 HD:n DCIM-kansioon
- 4. Kun olet siirtänyt kuvat, muista irrottaa laite tietokoneesta turvallisesti.

**Huomaa:** Noudata käyttöjärjestelmäsi ohjeita USB-laitteen irrottamisesta turvallisesti tietokoneesta.

5. Paina keltavihreää **Virta** –painiketta käynnistääksesi laitteen uudelleen.

## <span id="page-35-0"></span>**Kuvaesityksen näyttäminen**

Voit luoda laitteelle tallennetuista kuvista kuvaesityksen, joka pyörii jatkuvasti laitteen näytöllä. Jokaista kuvaa näytetään keskimäärin viisi sekuntia. Kuvien näyttöjärjestys perustuu niiden tiedotonimiin, esimerkiksi IMG\_0001.bmp, IMG\_0002.bmp jne.

Voit vaikuttaa esittämisjärjestykseen siirtämällä kuvat tietokoneelle ja nimeämällä ne uudelleen ja siirtämällä takaisin laitteelle. (Nimet eivät saa olla pidempiä kuin kahdeksan merkkiä ja .bmp –

tiedostotarkenteen on säilyttävä.) Saat ohjeen kuvien siirrosta laitteen ja tietokoneen välillä sivulta 35, Kuvien siirtäminen.

**Huomaa:** Kun laite on Kuvaesitys –tilassa, 30-minuutin aikakatkaisu virransäästötilaan ei ole käytössä.

Käynnistääksesi kuvaesityksen menettele seuraavasti:

1. Pidä punainen **Pysäytä kuva** –painike painettuna kuusi sekuntia päästäksesi Kuvien katselu tilaan.

2. Pidä keltavihreä **Virta** –painike painettuna ja paina samanaikaisesti sinistä nuoli **Ylös** -painiketta.

Ensimmäinen laitteelle tallennettu kuva tulee nimen mukaisessa järjestyksessä näytölle, näkyy noin viisi sekuntia ja vaihtuu seuraavaan jne.

3. Pidä punainen **Pysäytä kuva** –painike painettuna kolme sekuntia poistuaksesi Kuvaesitys –tilasta ja palataksesi normaalitilaan.

## **Laitteen liittäminen HDTV:hen tai ulkoiseen näyttöön**

Nähdäksesi kuvan isommalla näytöllä voit kytkeä laitteen HDTV:hen tai ulkoiseen näyttöön.

**Yhdistäminen HDTV:hen – HDMI - HDMI** 

Kun yhdistät laitteen HDTV:hen, käytä laitteen mukana toimitettua HDMI-HDMI johtoa. Lisäksi sinun on valittava oikea kuvalähde (input) HDTV:si asetusvalikosta.

- 1. Liitä kaapeli laitteen sivulla olevaan HDMI-porttiin.
- 2. Liitä kaapelin toinen pää HDTV:n HDMI-porttiin.
- 3. Kytke HDTV:hen virta.
- 4. Muuta HDTV:n kuvalähde asetusvalikosta. Löydät ohjeen HDTV:si käyttöohjeesta.

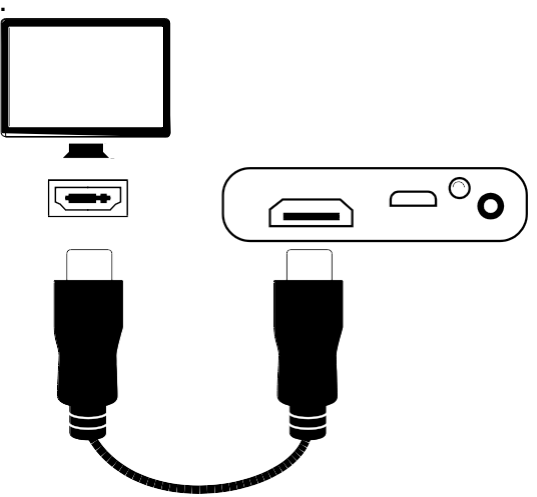

#### **Liittäminen ulkoiseen näyttöön – HDMI - DVI**

Kun liität laitteen ulkoiseen näyttöön sinulla pitää olla HDMI-DVI-johto.

- 1. Liitä kaapelin HDMI-liitin laitteen sivulla olevaan HDMI-porttiin..
- 2. Liitä kaapelin DVI-liitin näytön DVIporttiin
- 3. Kytke näyttöön virta.

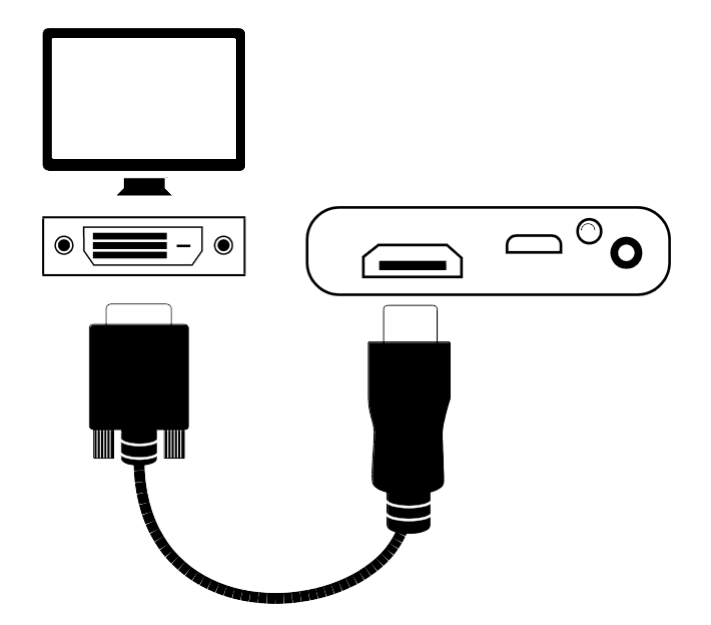

## **Vianetsintä**

#### **Laite ei käynnisty.**

▪ Paina keltavihreää Virta -painiketta. Jos laite ei käynnisty, lataa akut.

#### **Näyttö on tyhjä.**

- Jos laite on tasaisella pinnalla (pöydällä tai asiakirjan päällä), näyttö on tyhjä (pimeänä). Nosta näyttö alustalta tai avaa lukuteline.
- Kytke laite pois päältä ja sitten jälleen päälle.
- Tarkista, että suurennettava kohde on asetettu kunnolla kameran alle.
- Paina keltaisia Suurennus –painikkeita käydäksesi läpi suurennustasot.
- Paina sinisiä Väritilan painikkeita käydäksesi läpi väritilat.
- Kun lukuteline on suljettu, laite sammuu automaattisesti.
	- Kun laite on kytkettynä USB-johdolla tietokoneeseen, näyttö on tyhjä.

#### **Akkujen tilaa ilmaiseva LED vilkkuu punaisena.**

■ Lataa akut.

#### **Akkujen tilaa ilmaiseva LED palaa punaisena kun virtajohto on kytkettynä laitteeseen.**

▪ Laite lataa.

#### **On tapahtunut latausvirhe.**

▪ Irrota ja kytke latausjohto uudelleen. Jos vikatilanne jatkuu, irrota latauslaite seinästä ja soita maahantuojalle: Näköpiste Polar Print Oy, p. 09 6150 0124.

#### **Akkujen tilaa ilmaiseva LED ei vilku vihreänä, vaikka virtajohto on kytketty seinäpistokkeeseen.**

- Varmista, että virtajohdon pieni liitin on työnnetty kunnolla laitteen latausliittimeen.
- Varmista, että seinäpistokkeeseen tulee virta ja että se toimii kunnolla. Jos seinäpistoke on erillisen kytkimen takana, varmista, että kytkin on päällä.

#### **Akut eivät lataa.**

- Käytä mukana toimitettua latausjohtoa ladataksesi akut.
- Varmista, että virtajohdon pieni liitin on työnnetty kunnolla laitteen latausliittimeen.
- Varmista, että seinäpistokkeeseen tulee virta ja että se toimii kunnolla. Jos seinäpistoke on erillisen kytkimen takana, varmista, että kytkin on päällä.

#### **Näytöllä on tahroja.**

▪ Puhdista LCD-näyttö käyttäen mukana toimitettua mikrokuituliinaa.

#### **Teksti on liian pientä tai suurta luettavaksi.**

▪ Paina keltaisia **Plus-** tai **Miinus** –näppäimiä kasvattaaksesi tai vähentääksesi suurennusta. Normaalissa katselutilassa pidä suurennuspainiketta painettuna säätääksesi suurennusta portaattomasti. Tallennettuja tai pysäytettyjä kuvia voit suurentaa tai pienentää portaittain painamalla suurennuspainiketta. useampia kertoja.

#### **Kuvan reunat ovat vääristyneet näytöllä.**

- Kun olet lukemassa, varmista, että kamera osoittaa suoraan alas kohteeseen.
- Varmista, että lukuteline on kunnolla auki ja paikallaan tutkittavan kohteen päällä.

#### **Kamera ei tarkennu automaattisesti, kun se siirretään uuteen kohteeseen.**

■ Aseta kätesi kameran eteen noin kolmeksi sekunniksi.

#### **LED-valot heijastavat kiiltävällä pinnalla.**

▪ Pidä keltavihreä Virta –painike painettuna ja paina samanaikaisesti punaista Pysäytä kuva – painiketta sammuttaaksesi LED-valot.

#### **Laite sammuu 30 minuutin lukemisen jälkeen.**

▪ Tämä on normaali toiminto. Laite sammuu automaattisesti 30 minuutin jälkeen, jos mitään painiketta ei ole painettu. Toiminto lisää laitteen käyttöaikaa.

#### **Laite sammuu, kun lukuteline suljetaan.**

▪ Tämä on normaali toiminto. Se lisää laitteen käyttöaikaa. Jatkaaksesi laitteen käyttöä paina keltavihreää **Virta** –painiketta.

- **LCD-laajakuvanäyttö** : 7 tuumaa (178 mm); kallistuu noin 40 asteen kulmaan lukuteline avattuna
- **Mitat**: korkeus 210.8 mm, leveys 147.3 mm, syvyys 25.4mm
- **Paino**: 510 grammaa
- **Väritilat**: Viisi oletusväritilaa: Normaali väritila; Keltainen mustalla; keltainen sinisellä; valkoinen mustalla (suurikontrastinen musta); musta valkoisella (suurikontrastinen valkoinen); ja 15 muuta väritilaa
- **Suurennuskerroin**: 2-24
- **Tallennettujen kuvien enimmäismäärä**: 105 bitmap-kuvaa; n. 115 Mt levytilaa
- **Kamera**: 5 MP HD kääntyvä auto-focus kamera; tukee viittä toimintotilaa: lukeminen, harrastus, kaukokamera, peilaus ja tarkka työskentely
- **Kuvan tarkkuus**: 800 x 480 pikseliä
- **Värit**: 24-bittiset

▪ **Akut**: Li-ion akut; n. neljä tuntia jatkuvaa käyttöä; latautuu noin kolmessa tunnissa.

**Huomaa**: Käytä akkujen lataukseen vain laitteen mukana tullutta latauslaitetta.

# **Huolto ja tuki**

Ota yhteys maahantuojaan: Näköpiste Polar Print oy, p. 09 6150 0124, [info@polarprint.fi.](mailto:info@polarprint.fi)

**Huomaa:** Laitteessa ei ole käyttäjän vaihdettavia osia. Laitteen avaaminen muun kuin valtuutetun jälleenmyyjän toimesta johtaa välittömään takuiden raukeamiseen.

Kun otat yhteyttä, sinulla olisi hyvä olla selvillä seuraavat tiedot:

- Tuotteen merkki, malli ja sarjanumero
- Mitä teit, kun ongelma ilmeni
- Kuinka yritit ratkaista ongelman

#### **Federal Communications Commission (FCC) Huomautus**

**HUOMAA:** Tämä laite on testattu ja havaittu täyttävän Luokka B:n digitaalilaitteille asetetut raja-arvot FCC:n sääntöjen Osan 15 mukaan. Nämä raja-arvot on määritelty suojaamaan haitalliselta säteilyltä asumisympäristössä. Tämä laite tuottaa, käyttää ja voi lähettää radiotaajuista säteilyä, ja jos sitä ei asenneta ja käytetä ohjeiden mukaisesti, se voi aiheuttaa häiriötä radioliikenteelle. Takeita sille, ettei häiriötä tietyissä asennuksissa esiintyisi, ei voida antaa. Jos tämä laite aiheuttaa häiriötä radio- tai televisiolähetykselle, joka voidaan todentaa laittamalla laite pois päältä ja uudelleen päälle, käyttäjää kehotetaan yrittämään häiriön korjaamista jollakin seuraavista toimenpiteistä:

- Sijoita tai suuntaa vastaanottava antenni uudelleen
- Kasvata laitteen ja vastaanottimen välimatkaa
- Kytke laite eri vaiheeseen kytkettyyn pistorasiaan kuin vastaanotin on kytketty.
- Pyydä apua maahantuojalta tai television- ja radioliikkeestä
- Muutokset tai mukautukset, joita tämän ohjeen laatija ei ole nimenomaisesti hyväksynyt, voivat mitätöidä käyttäjän oikeuden käyttää laitetta.

#### **Turvallisuus ja ylläpito**

Pitääksesi laitteen hyvässä kunnossa ja varmistaaksesi sen turvallisen käytön noudata seuraavia ohjeita:

▪ Älä katso LED-valoja, kun laite on käytössä. Se voi olla vahingollista silmille.

▪ Älä yritä korjata laitetta tai avata sitä. Tämä laite ei sisällä käyttäjän vaihdettavia osia. Kaikki luvattomat yritykset korjata tai korvata laitteen sisäisiä komponentteja mitätöivät tuotteen takuun.

- Älä poista akkuja. Ne eivät ole käyttäjän vaihdettavissa.
- Pidä laite pois märistä olosuhteista, sateesta ja muista nesteistä. Älä upota laitetta veteen.
- Käytä laitetta ympäristössä, jonka lämpötila on 10°-35° C (50° 95° F).
- Varastointilämpötilan pitää olla -20°- + 50° C (-4° + 122° F).
- Älä säilytä paikoissa, joissa lämpötilavaihtelut ovat äärirajoilla, kuten pysäköidyssä autossa.
- Älä yritä työntää virtajohtoa väkisin latausporttiin. Oikea latausjohto sopii helposti paikoilleen.

#### **LCD-näytön puhdistaminen**

- Kytke laitteesta virta ja irrota se seinäkoskettimesta ennen LCD-näytön puhdistamista.
- Käytä aina puhdasta mikrokuituliinaa.
- Pyyhi kevyesti näytön pintaa pitkin. Älä käytä voimaa.

▪ Jos käytät puhdistusainetta, varmista, että se on tarkoitettu LCD-näytöille. Voit myös käyttää tislattua vettä, isopropyylialkoholia tai 10 prosenttiseksi vedellä laimennettua viinietikkaa. Huomaa, että hana- tai mineraalivesi voi aiheuttaa ruudulle täpliä. Älä jätä näyttöä kosteaksi. Toista käsittely vaikeille tahroille.

- **Älä suihkuta** mitään puhdistusnestettä suoraan LCD-näytölle.
- **Älä käytä** asetonia, etyylialkoholia, etyylihappoa, ammoniakkia tai metyylikloridia sisältävää puhdistusainetta.
- **Älä käytä** paperipyyhettä LCD-näytön puhdistamiseen.

#### **RUBY 7 HD:n rungon puhdistaminen**

▪ Varmista, että laitteesta on kytketty virta. Käytä hieman vedellä tai miedolla puhdistusaineella kostutettua pehmeää puhdasta liinaa. Älä käytä alkoholia, liuottimia, hankaavia aineita tai aerosoleja.

#### **Takuu**

Onnittelut RUBY 7 HD :n hankinnasta. Laitteella ja sen tarvikkeilla on kahden vuoden takuu valmistusvirheille. **Huomaa:** Laitteessa ei ole käyttäjän vaihdettavia osia. Kaikki luvattomat yritykset huoltaa ja vaihtaa laitteen sisäisiä komponentteja johtavat takuun raukeamiseen.

Ole teknisissä ja käyttöä koskevissa ongelmissa yhteydessä maahantuojaan: Näköpiste Polar Print Oy, p. 09 6150 0124 tai [info@polarprint.fi.](mailto:info@polarprint.fi) Jos laitteen lähettäminen huoltoon on tarpeellista, maahantuoja huolehtii siitä.